# 教務ガイダンス

芸術学部 新2年次

**※配布の「配布書類及び解説」 に記載されているものが、 すべて手元にあるか確認してください。**

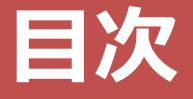

- **学年暦**
- **卒業要件**
- **履修登録**
- **その他 連絡事項**
- **最後に**

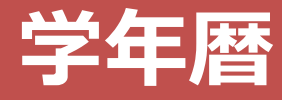

## 前学期授業 : 4月 8日 (月) - 7月 19日 (金) 後学期授業 : 9 月 16日(月)- 12 月 24日(火)

#### **[ 授業回数:半期14回・通年28回 ]**

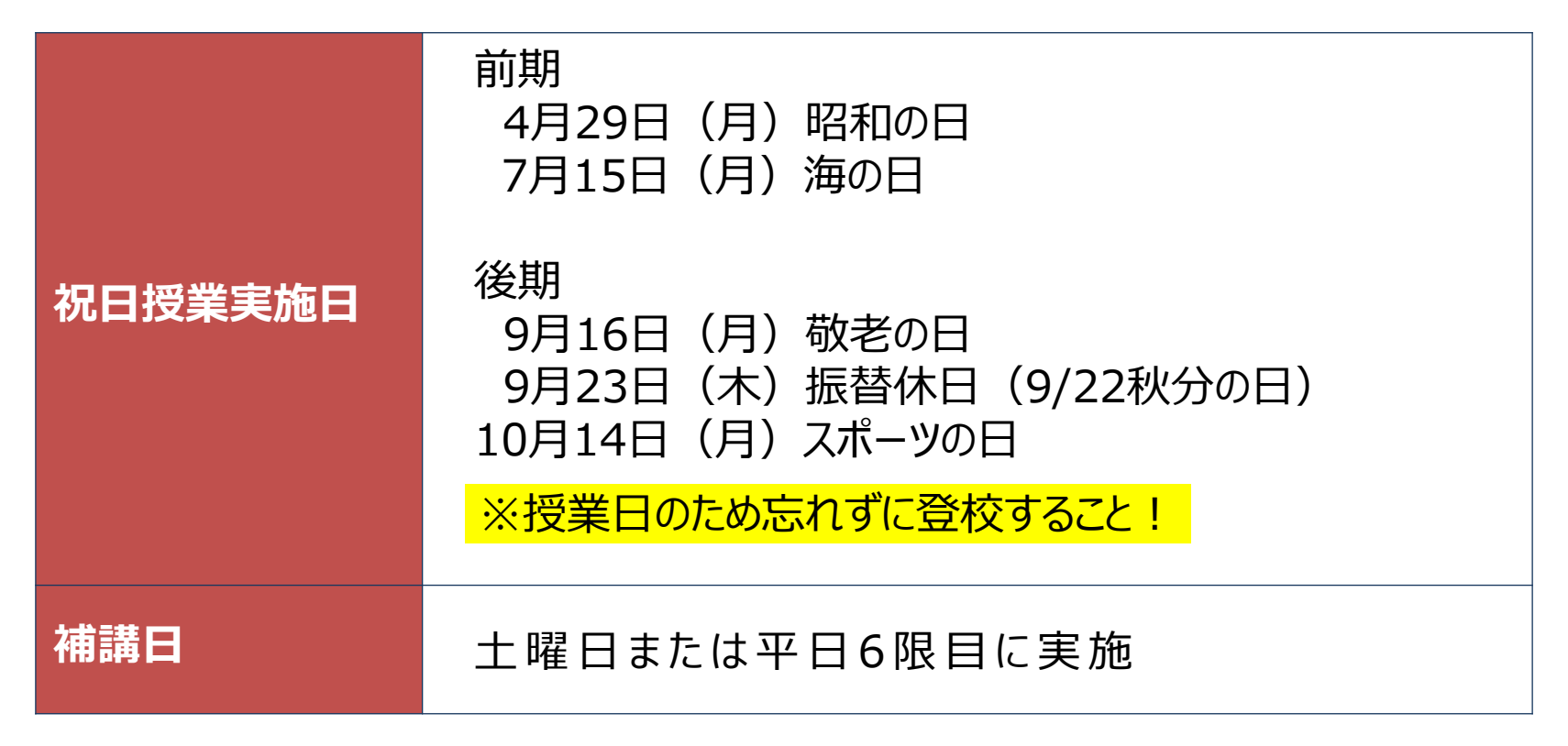

詳しい情報は、教務部HPで確認可能

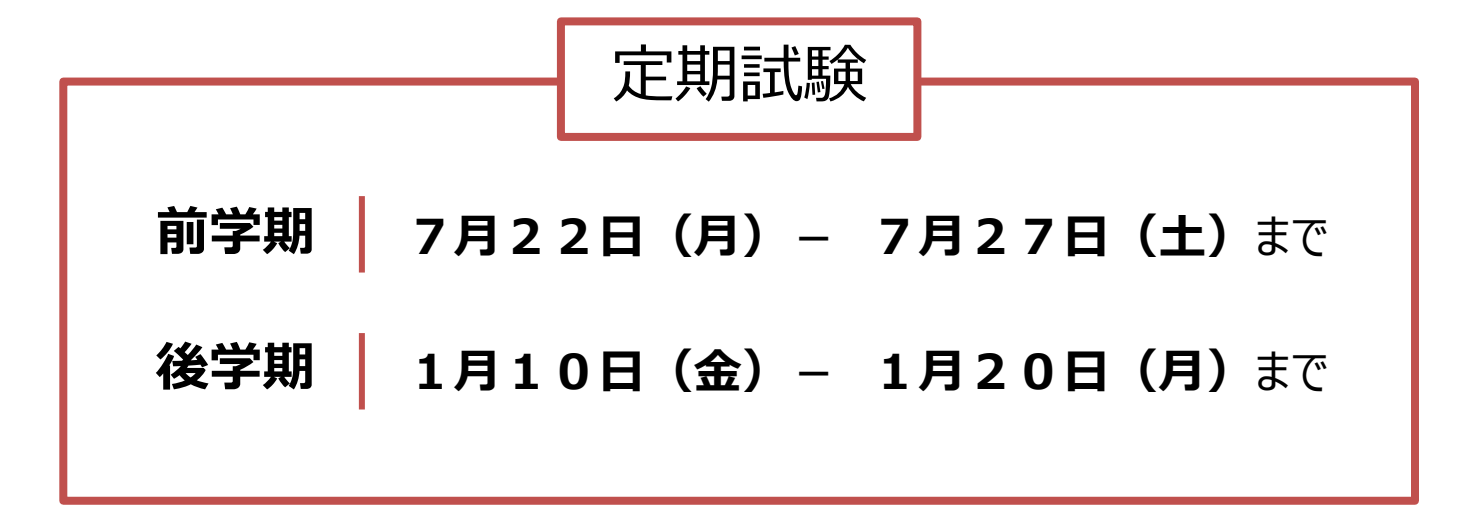

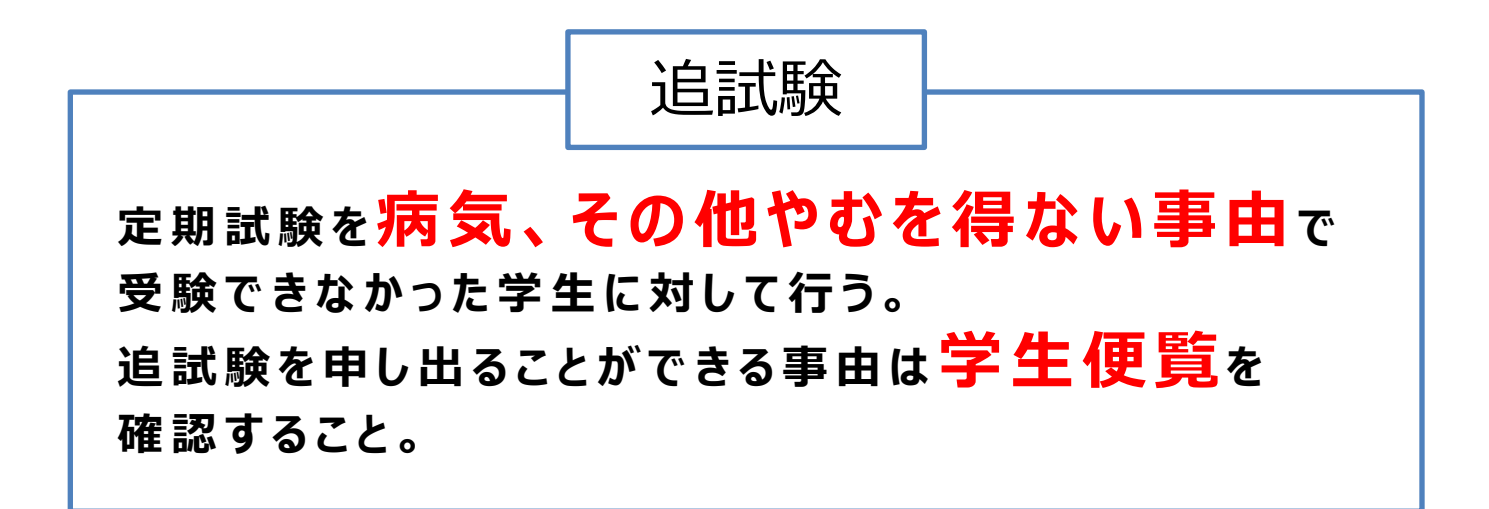

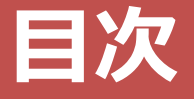

## **学年暦**

**卒業要件**

## **履修登録**

- **その他 連絡事項**
- **最後に**

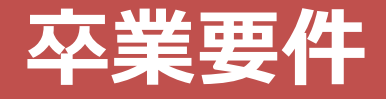

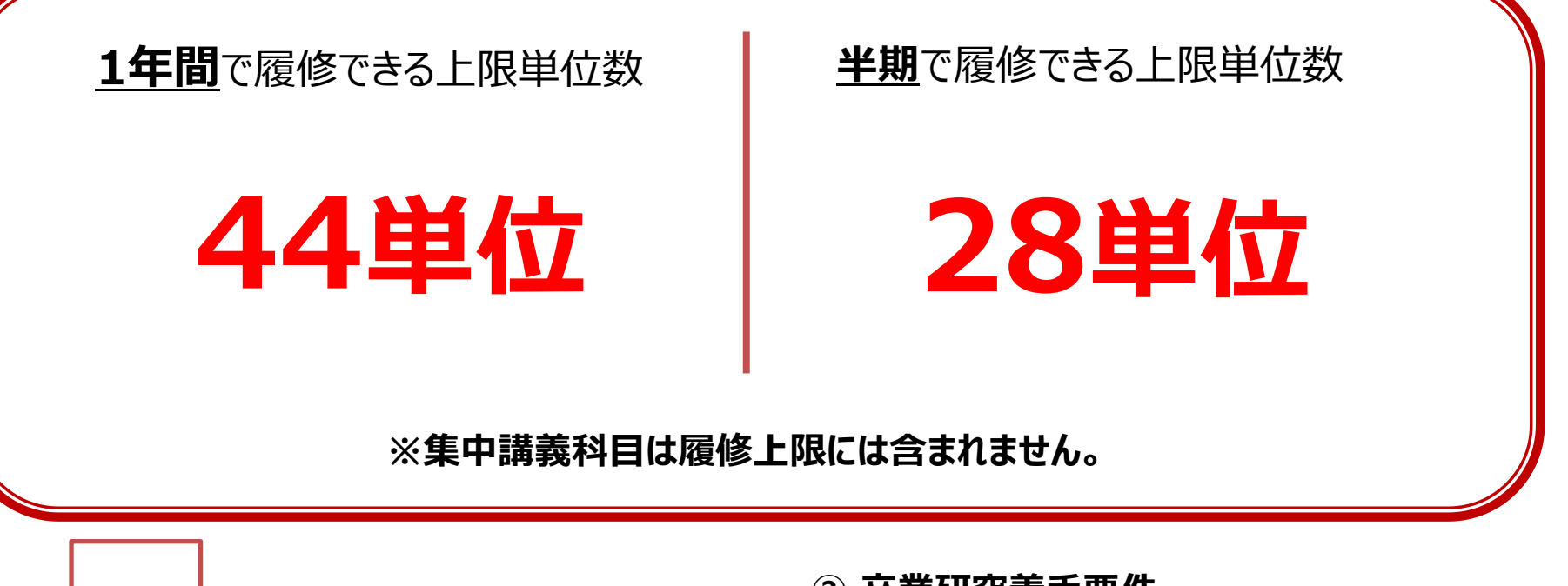

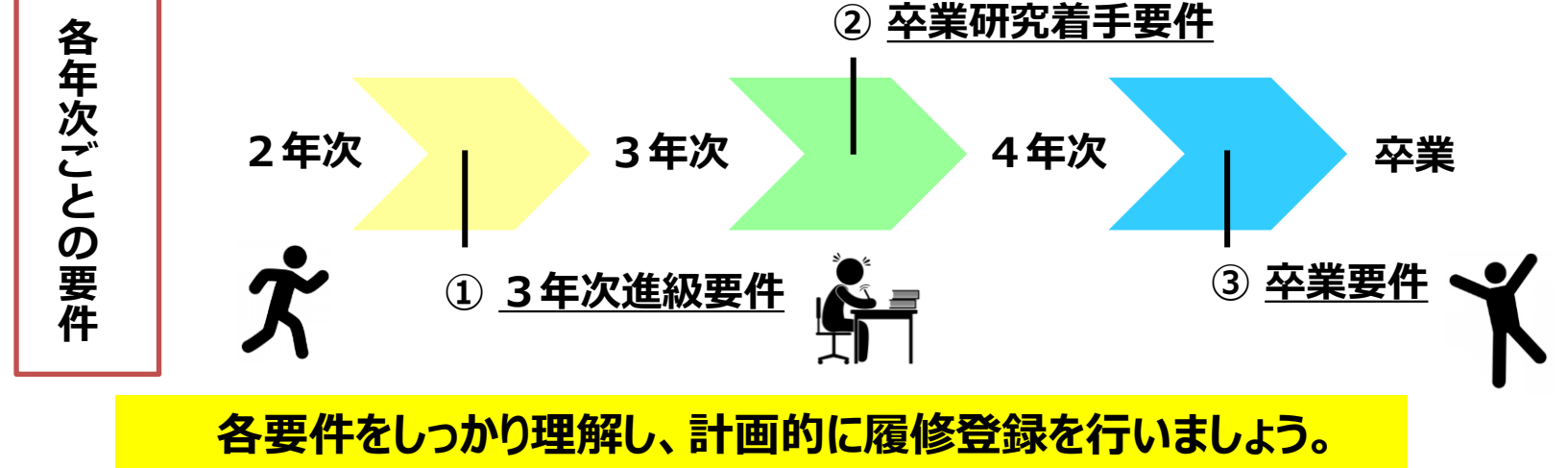

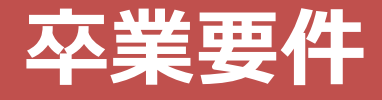

## **≪① 3年次進級要件≫**

## **1年次及び2年次に配当されている授業科目を56単位以上修得して いなければ、2年次のままとし、3年次に進級することができない。**

#### つまり、2年次をもう一度=4年間で卒業ができない=卒業延期決定

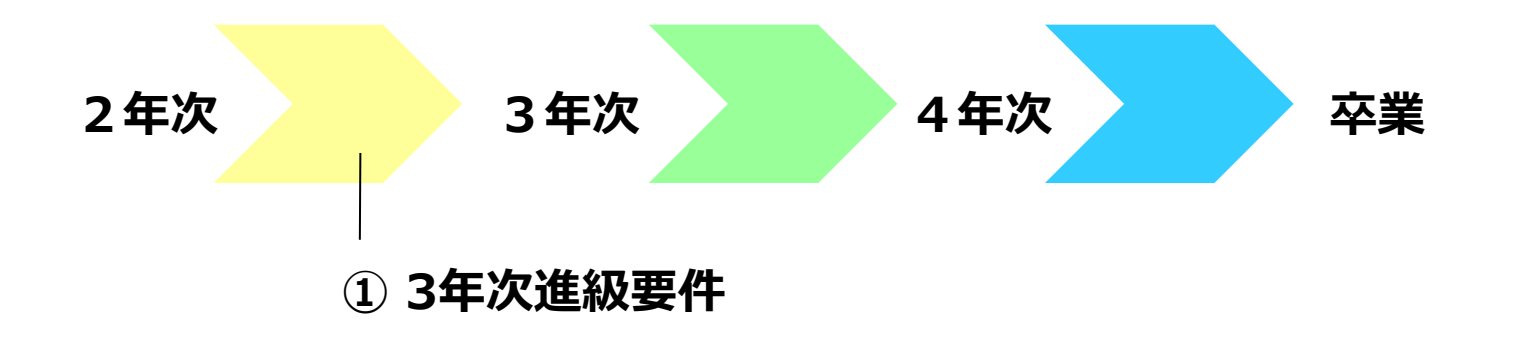

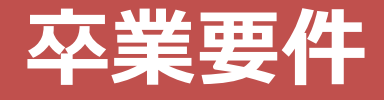

## **≪ ② 卒業研究着手要件≫**

**3年次までに配当されている授業科目のうちから100単位以上を 修得した者でなければ卒業研究Ⅰ、卒業研究Ⅱを履修することが できない。**

#### 卒業研究ⅠとⅡは4年次の必修科目

=4年次には進級できるが、4年次の必修科目が履修できない =卒業延期決定

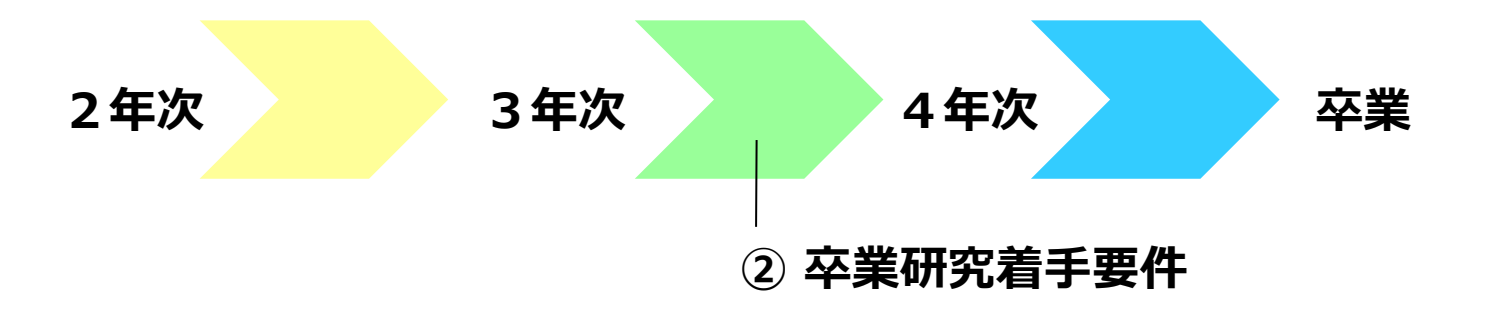

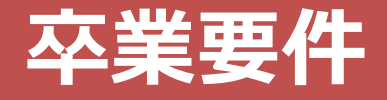

### **≪③芸術学部卒業要件≫**

## **卒業するまでに必要な単位は、124単位 ただし、下記の卒業要件を満たさなければならない。**

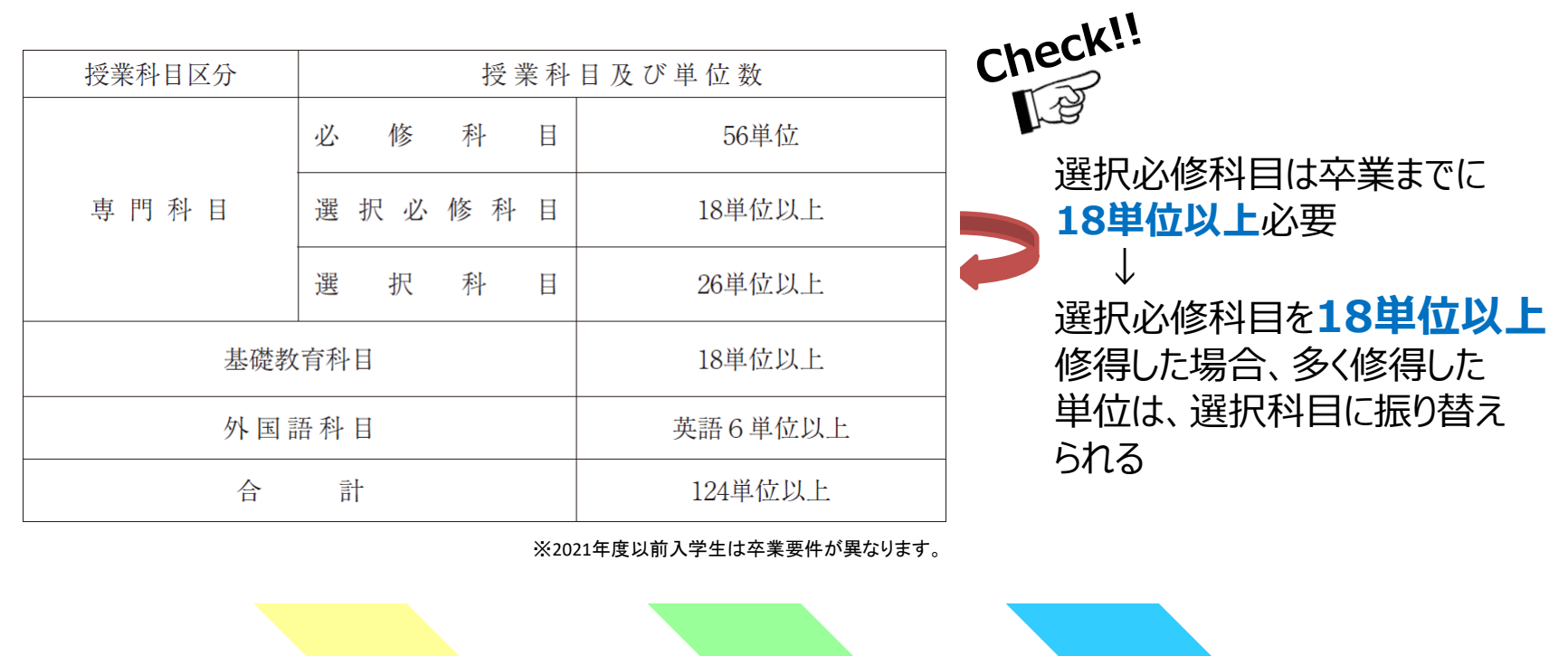

**2年次 3年次 4年次 卒業**

**③ 卒業要件**

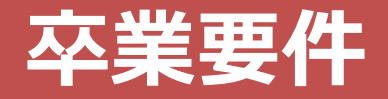

#### 年次別授業科目配当表

芸術学部 芸術表現学科 絵画専攻

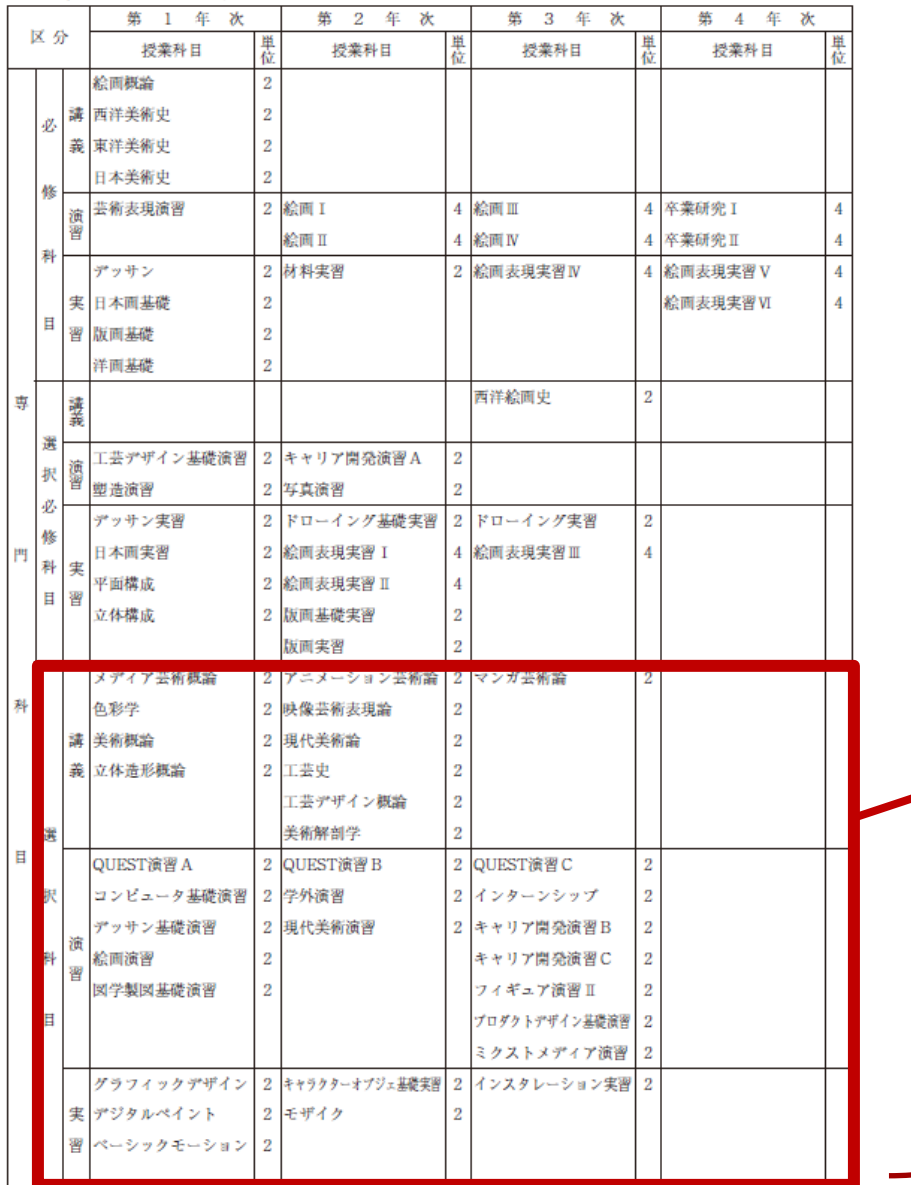

#### **卒業するまでに必要な単位数**

#### \*必修科目 :56単位 △選択必修科目:18単位 □選択科目 : 26単位

**他学部・他学科・他専攻履修**は **10単位以内**に限り、 **選択科目**に振り替えることができる

## **卒業要件 【成績原簿の見方について】**

卒業要件は、成績原簿で確認しよう!

K's Life → 授業・課題→成績原簿の出力

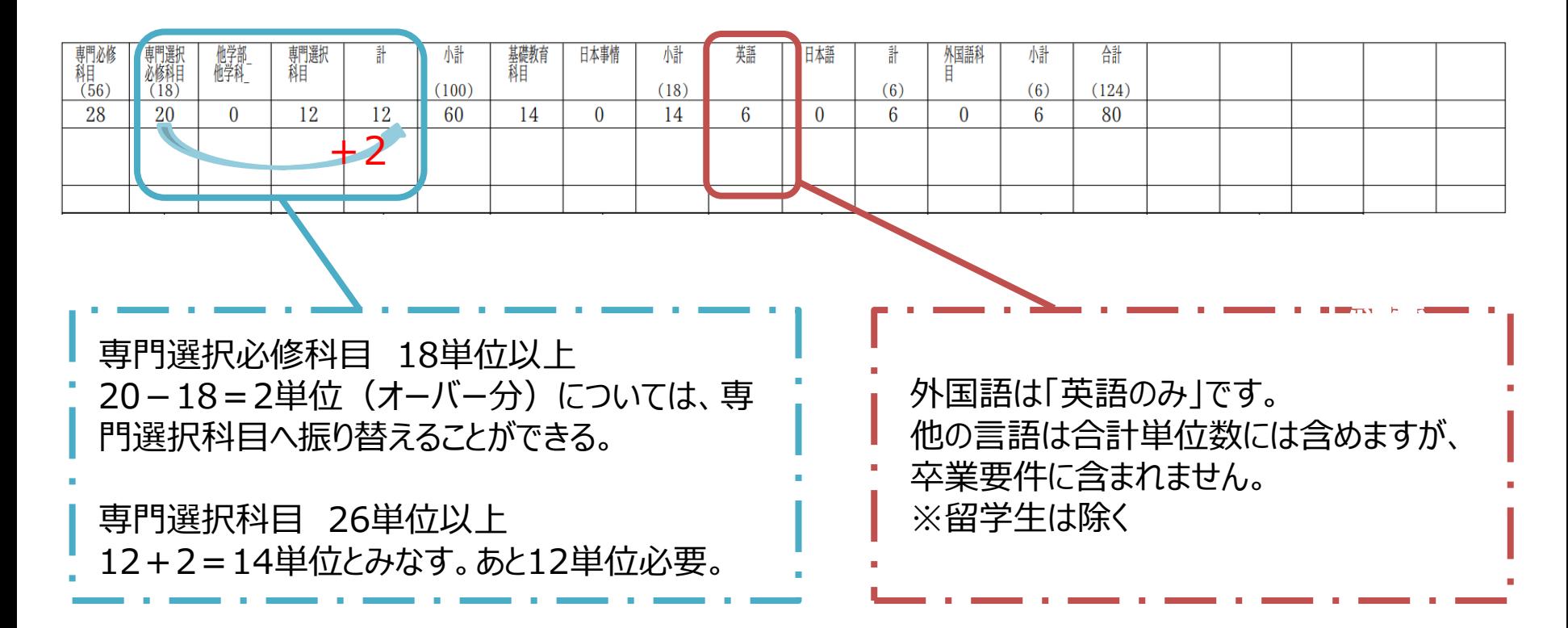

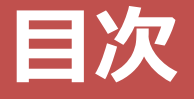

## **学年暦**

**卒業要件**

## **03 | 履修登録**

- **その他 連絡事項**
- **最後に**

# **履修登録 【期間について】**

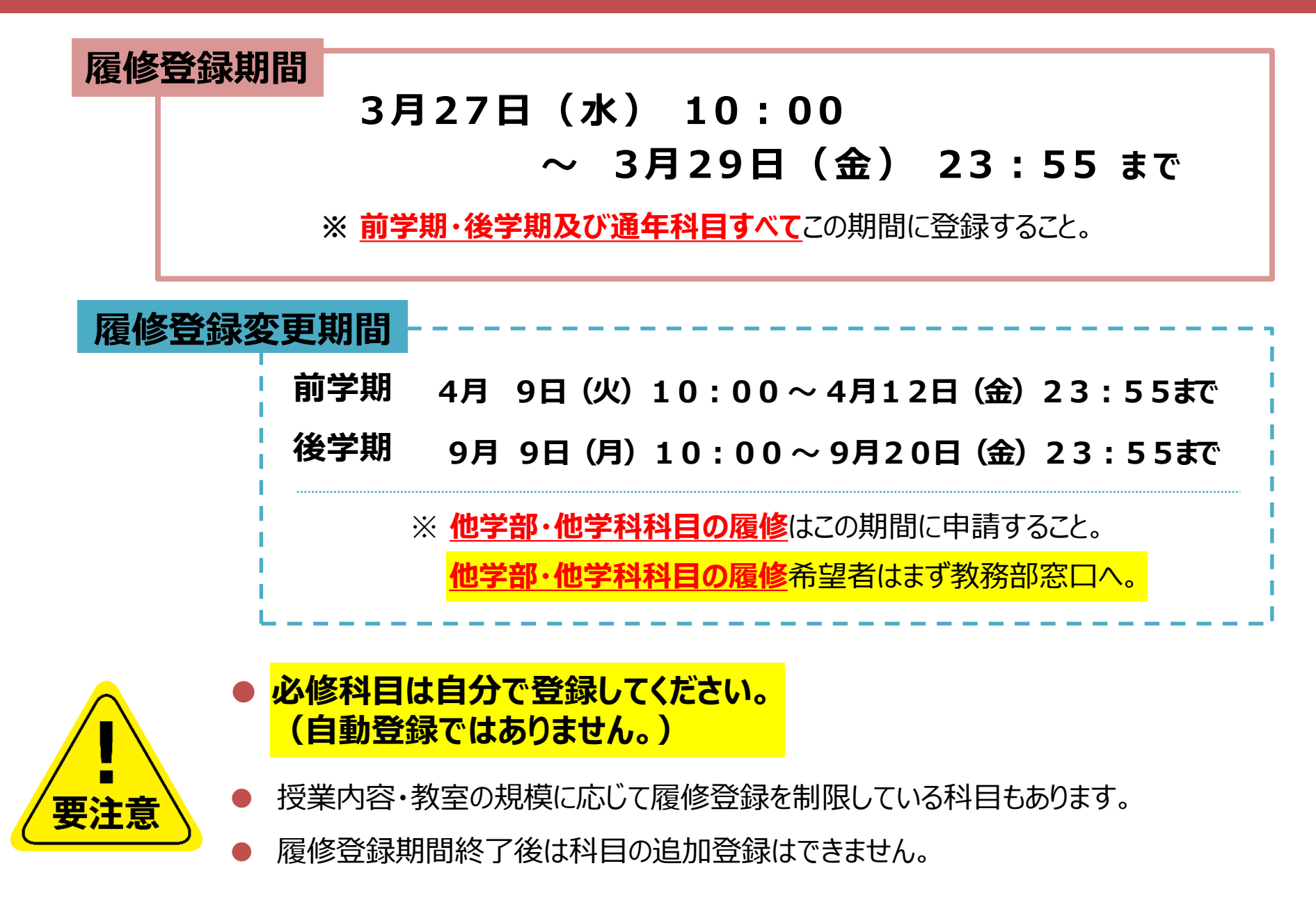

## **履修登録 【他学部・他学科・他専攻履修について】**

### ●履修規程

自分の専攻に開設されていない授業科目のうち、他学部、他学科、 他専攻の専門科目を10単位以内に限り、専門選択科目として 振り替えることができる。

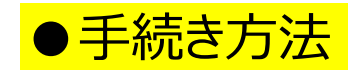

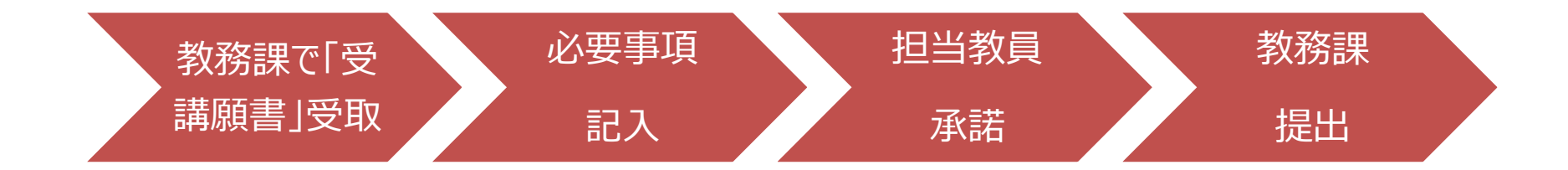

# 学籍情報の更新

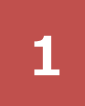

#### **1 2** menu > マイinfo > 学生情報 をクリック

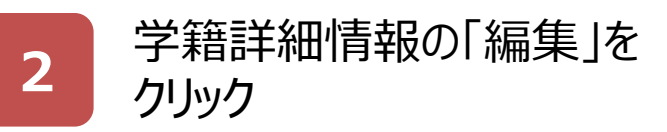

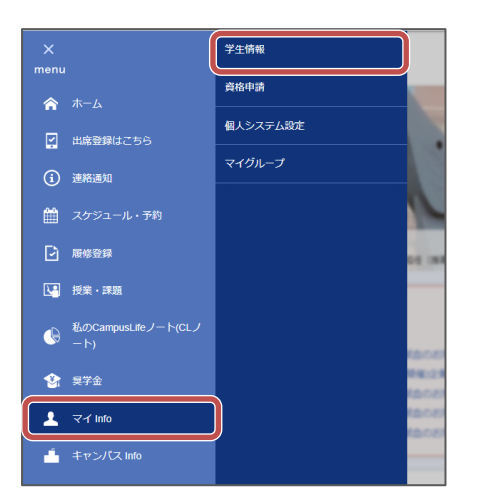

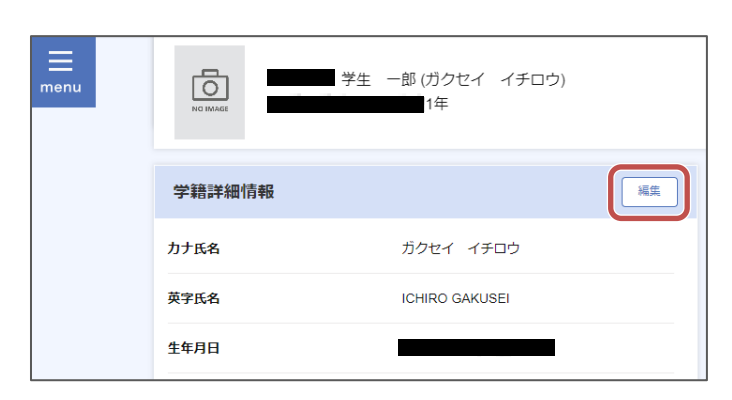

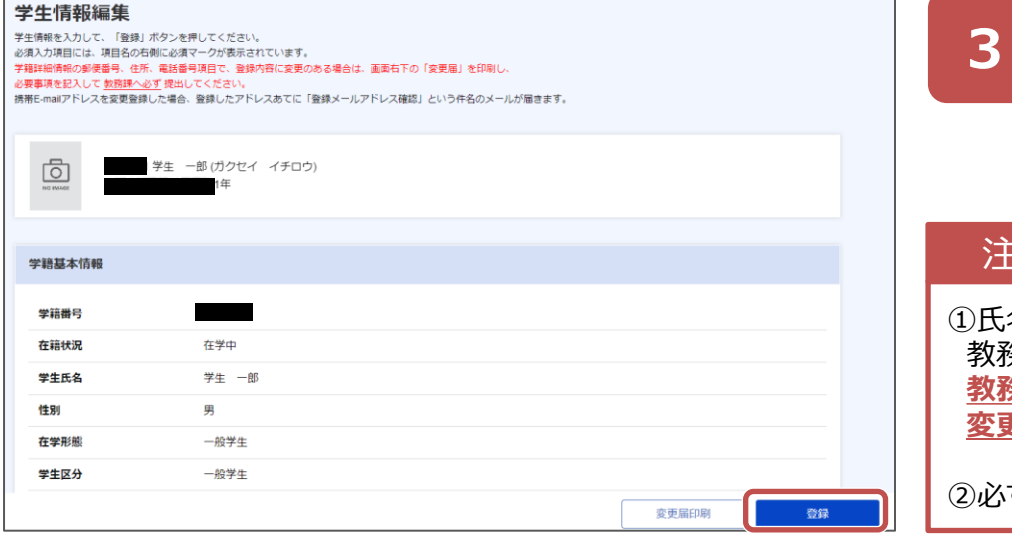

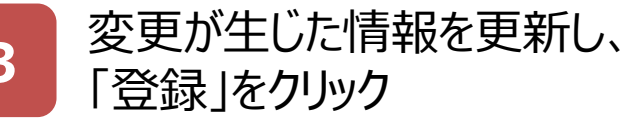

#### 注意点

①氏名等WEB上で更新できない項目に変更が生じた場合は 教務課窓口に 変更届を提出してください。 **教務課WEB>学籍に関するページ>本人・保証人の住所等 変更について**

②必ず**最新の電話番号・アドレス**に変更してください。

# **履修登録 【教職関係科目について】**

#### 【教職履修者のみ】

右記のQRコードから、

\*教職関係科目の履修登録申請ができます。 教務課で教職履修者であることが確認できない

(資格申請していない)場合、

履修できないことがあります。

#### 【教職履修者以外】

3/27(水)10時開始の履修登録にて通常通 り行ってください。なるべく早めに登録することをお すすめします。

#### |注意事項!

●教職関係科目は毎年、履修希望者が多い 科目です。抽選する場合もあります。

●教職関係科目は以下の5科目とみなします。

- ・絵画演習
- ・塑造演習
- ・写真演習
- ・映像演習

・工芸デザイン基礎演習 (工芸基礎演習)

#### 【教職履修者のみ】教職関係科目の履 修登録申請|3/26 (火) 15時 締 切厳守

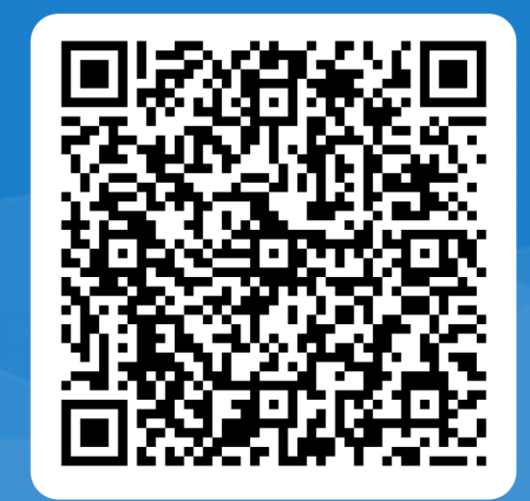

# **履修登録 【集中講義について】**

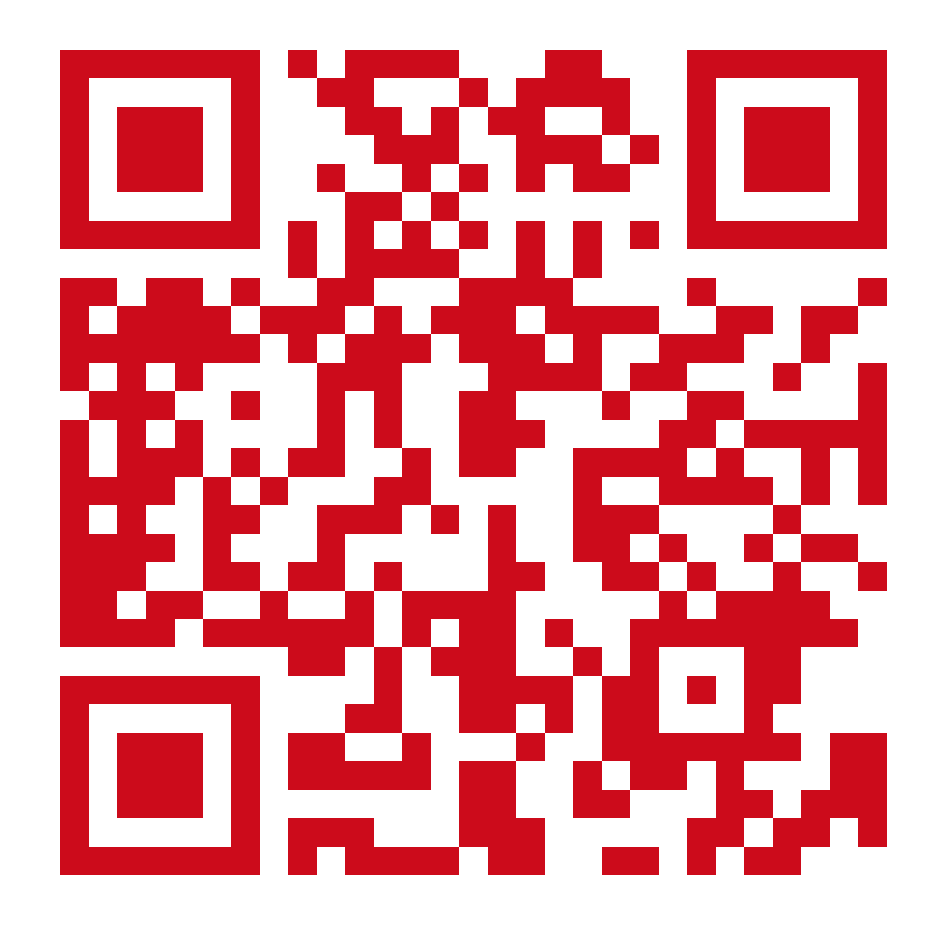

<https://www.kyusan-u.ac.jp/eas/research/fine-arts/>

教務部HPで詳細を 確認してください。

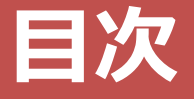

## **学年暦**

- **卒業要件**
- **履修登録**
- **その他 連絡事項**
- **最後に**

# 規程改正に伴う変更部分について

## 令和6年度から検定試験に よる資格の単位認定基準が 一部変更になります

詳細は右記のとおり

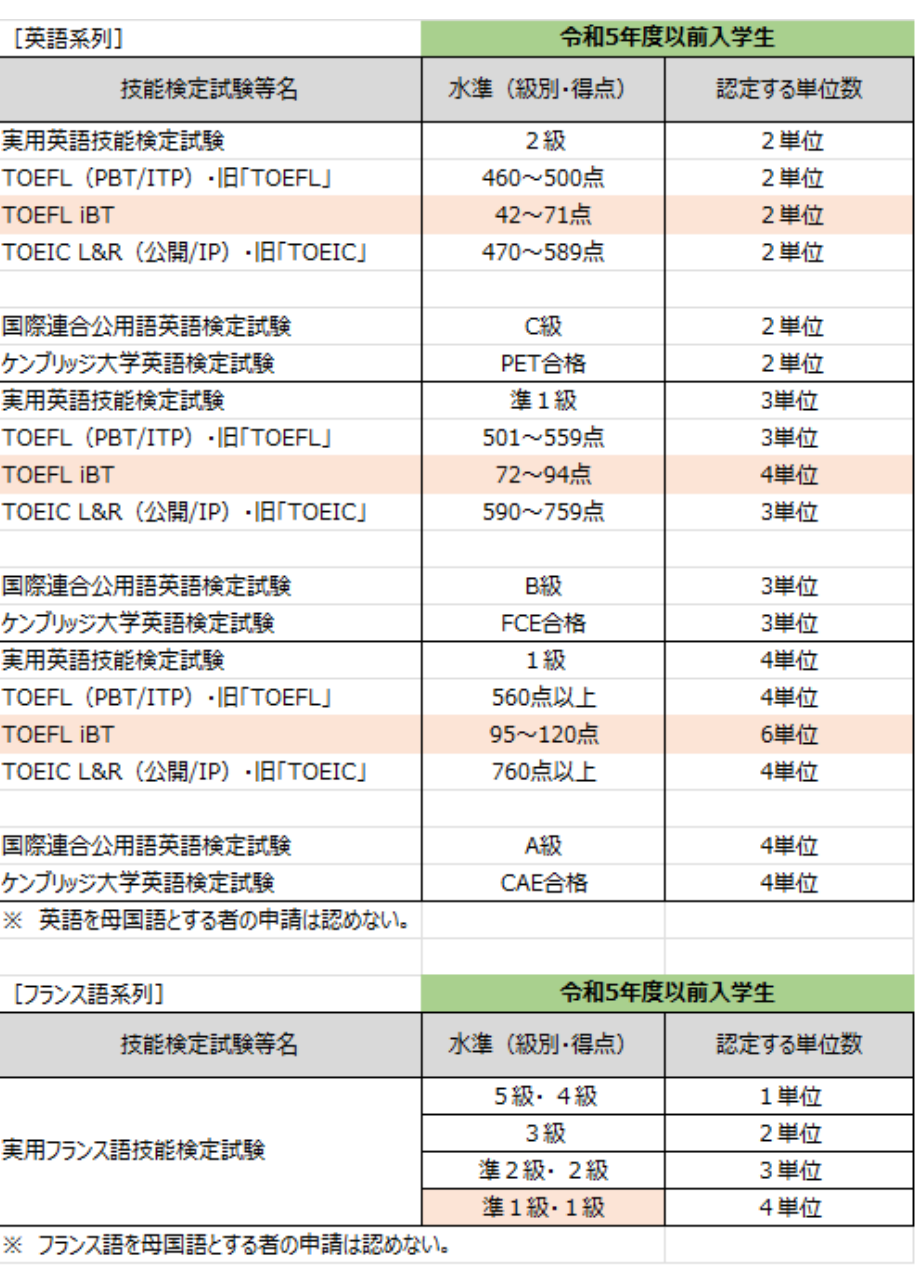

# 規程改正に伴う変更部分について

令和6年度から以下の科目名称が変更になります。 お間違えの無いようお願いご注意ください。

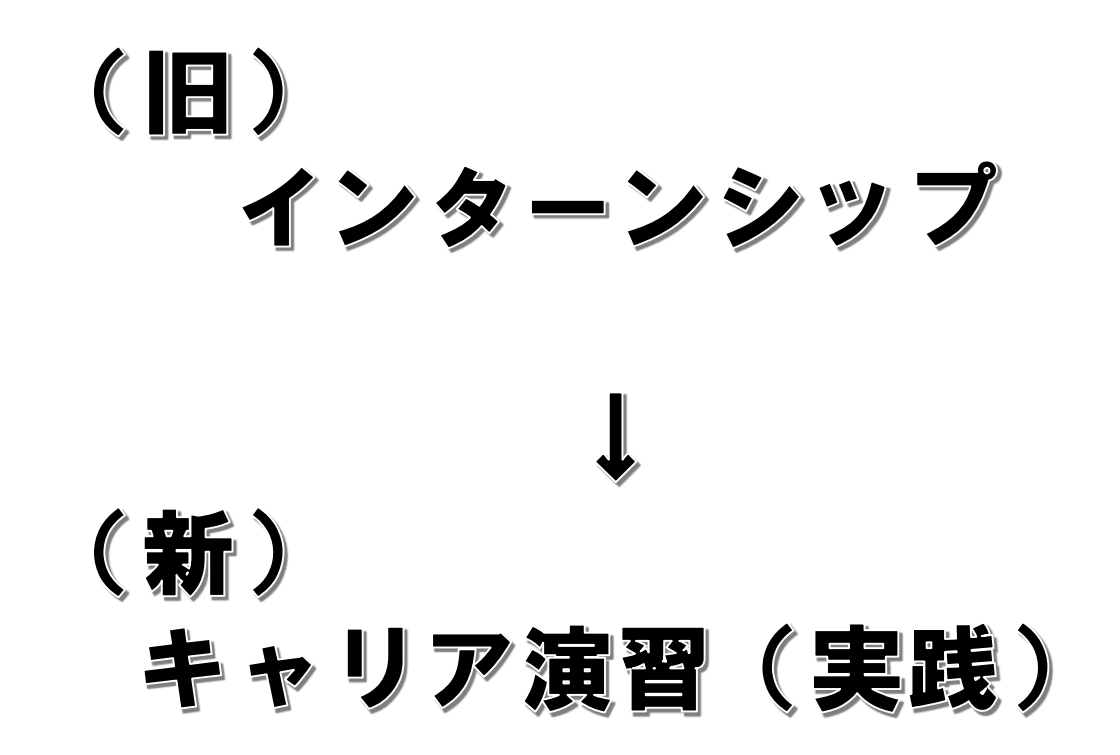

# AI・データサイエンス副専攻について

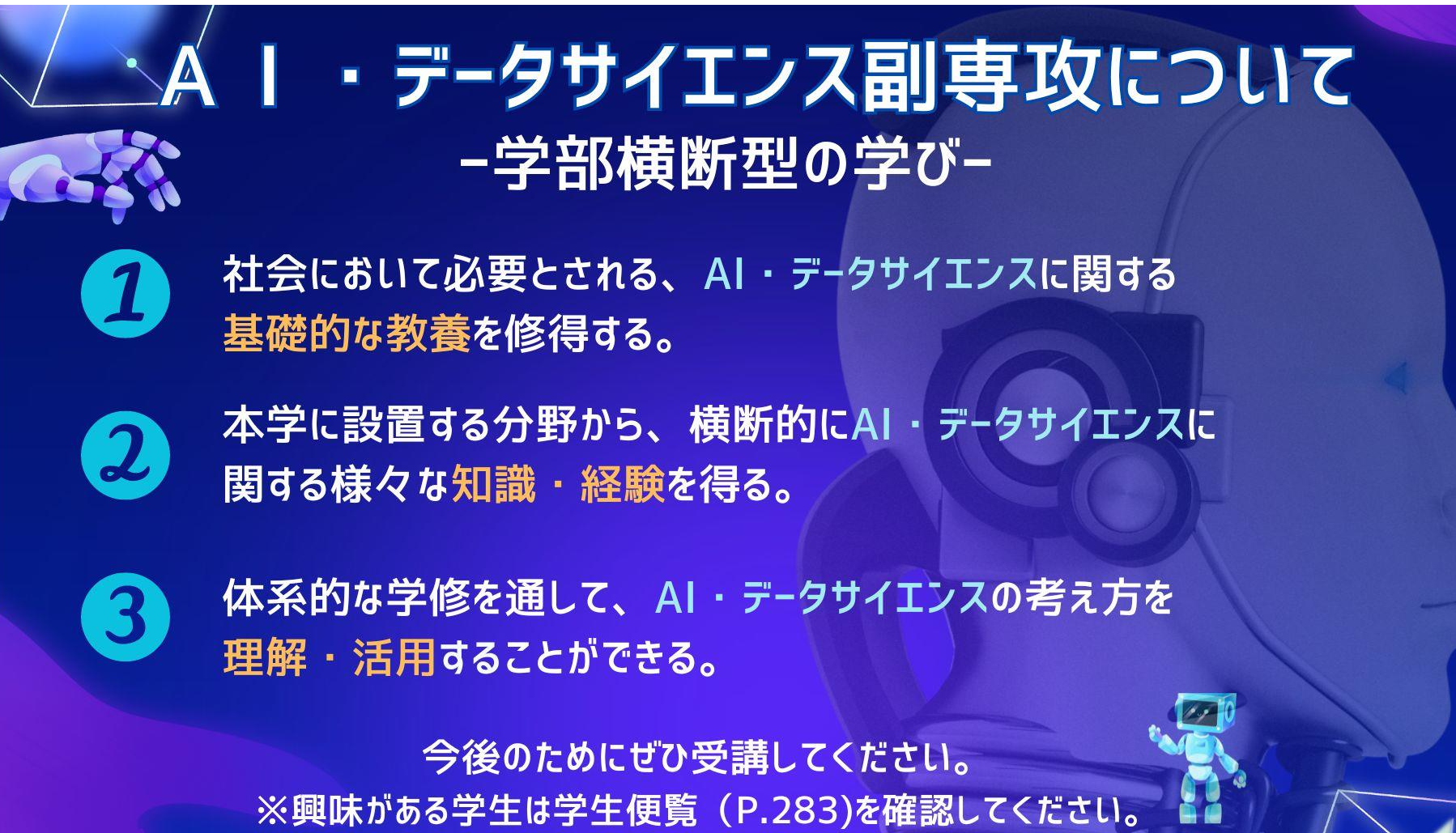

# 基礎教育科目の 【文理芸融合科目】について(2~3年次生)

基礎教育科目の中には【**文理芸融合科目**】という区分があります。 『**実践クロス講座**』や『**実践コラボ演習**』、『**教養講座**』などです。

内容は、**SDGs**や**ダイバーシティ**、**AI**や**警察**、さらには**囲碁**まで、 様々なジャンルを揃えています。

上記の内容も含め、基礎教育科目では幅広い教養を学べるように 設定されていますので、ぜひ興味のある科目を探してみてください。

**※**なお、基礎教育科目は1年次生が集中して履修するため、 2~4年次生の座席数には限りがあります。ご理解ください。

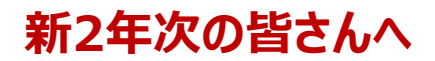

#### **「学生ボランティア活動の単位化」に伴う ボランティア・ガイダンスの実施について**

**令和6年度から、学生のボランティア活動が単位認定されることに伴い、以下の日程でボランティア・ガイダンスを実施します。 学生のボランティア活動の単位認定に必要な手続き方法、活動時間数、活動申込方法、申請手続きなどの説明を行います。興 味のある方は是非、参加してください。**

単位認定の対象:新2年次及び新1年次 (新4年次及び新3年次は対象ではありませんのでご注意ください。)

#### **◆ボランティア・ガイダンス日程◆**

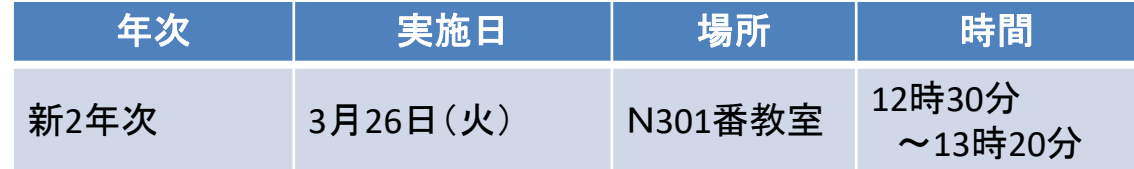

**◆オンラインでの参加も可能です。** 

**◆オンラインで参加する場合は、「学籍番号」「氏名」にログイン名を変更の上、音声をミュートに設定して参加してください。 ◆留学生でボランティア・ガイダンスに参加したい方は、留学生オリエンテーションを優先していただき、4月にも改めてボラン ティア・ガイダンスを実施するのでそちらに参加してください。**

**※オンライン用URLは、3月19日(火)K's Lifeにて周知しています。ご確認ください。**

**◇問い合わせ先 学生課 TEL:092-673-5571**

# 履修登録 【システム制限について】

#### 履修登録期間はK's Lifeが混み合います

履修登録期間は自宅PCやスマートフォンなど学外ネットワーク からのアクセスが集中することが予想されるため接続に時間が かかる可能性があります。

#### 履修登録初日の3月27日(水)は下記機能は利用できません。

● 履修情報登録修正画面の「印刷ボタン」と「単位修得状況ボタン」

● 個人時間割画面の「印刷ボタン」(※時間割印刷は可能。)

● 教務システムトップの「単位修得情報の参照リンク」

※ システム 稼 働 状 況 に より 翌 日 以 隆 も 制 限 さ れ る 場 合 が あります 。

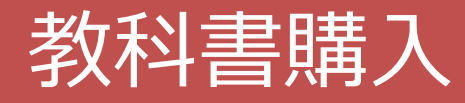

教科書購入Webサイト

Webサイト公開期間 | 4月3日 (水) - 5月31日 (金)

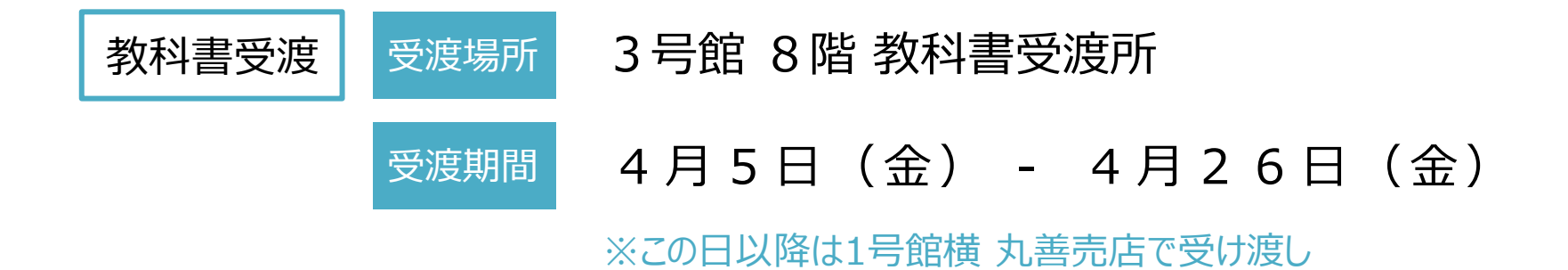

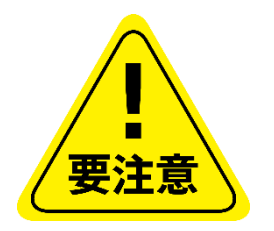

- 履修する科目のシラバスを確認すること
- 購入後の返品ができない場合があるため、履修登録が終了した 後に購入すること。

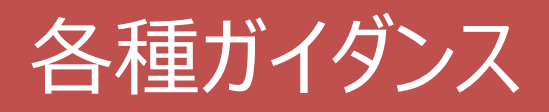

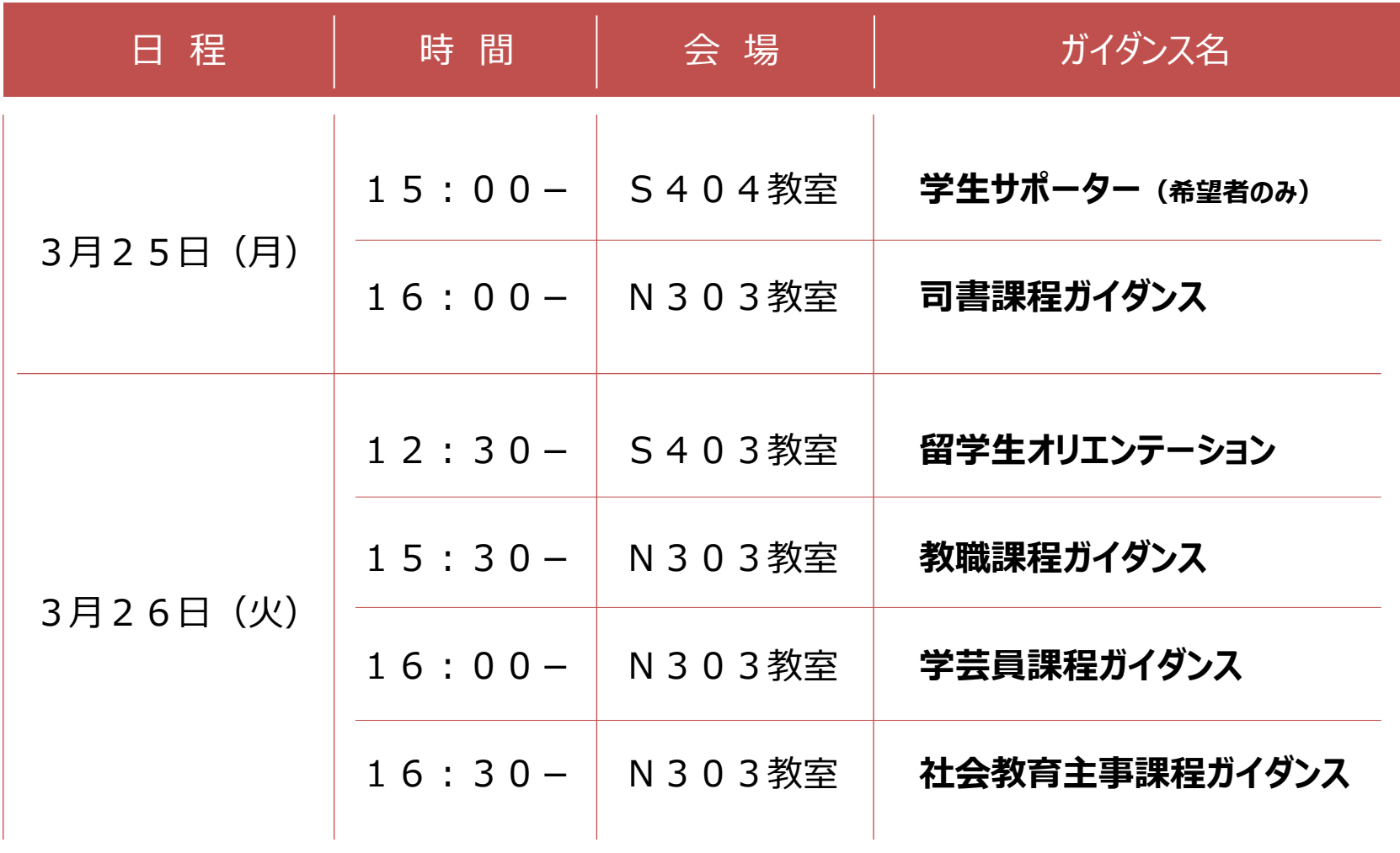

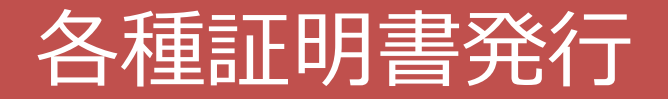

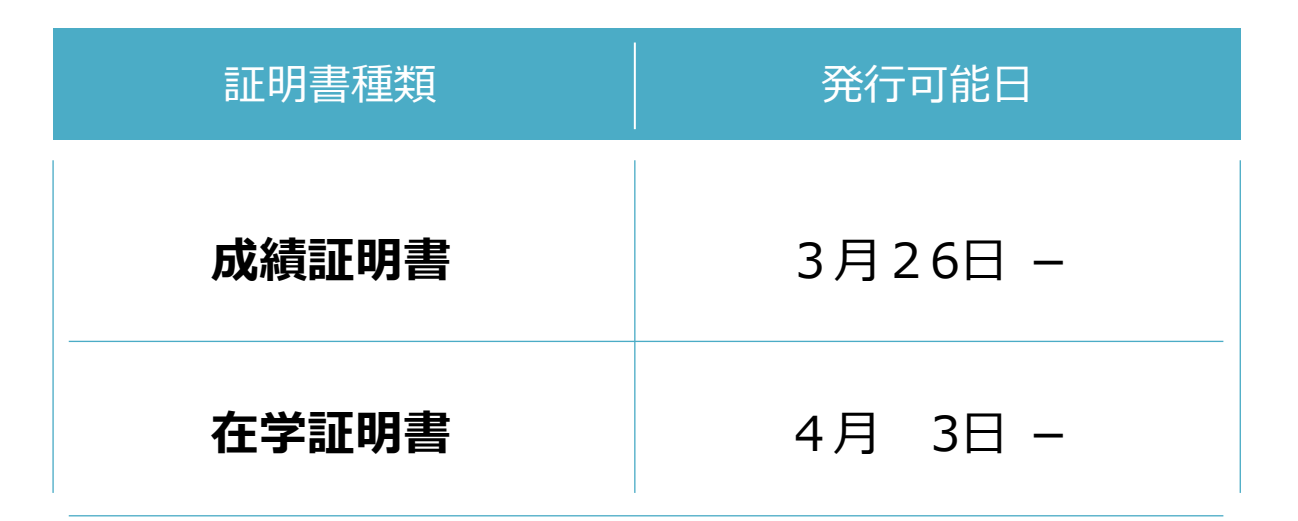

#### 自動証明書発行機(1部200円)にて発行可能

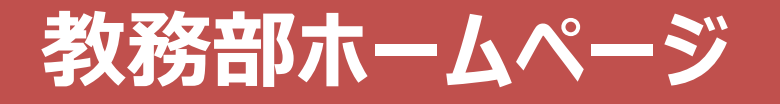

#### 時間割(授業・定期試験)など教務に関する情報を掲載

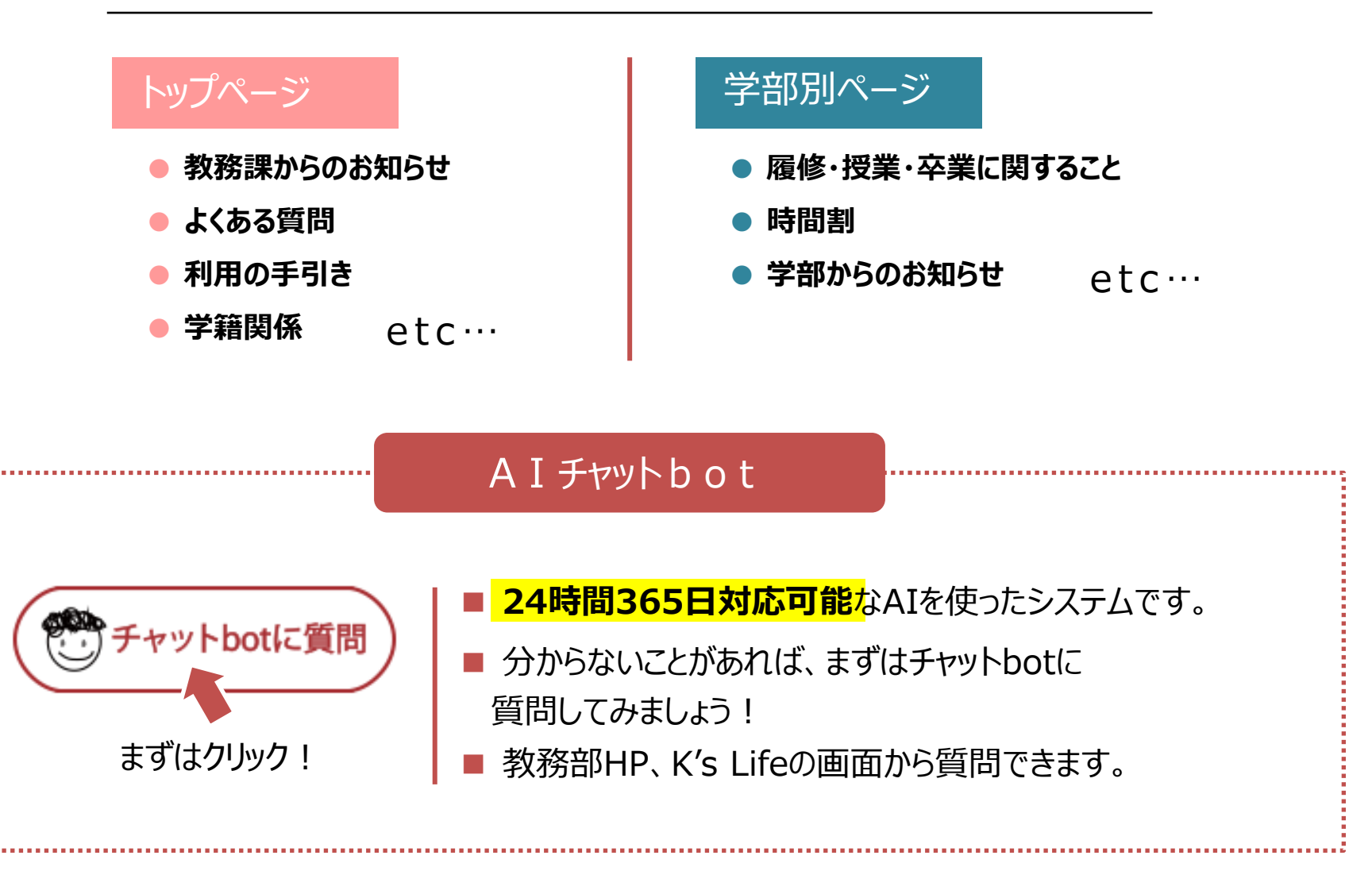

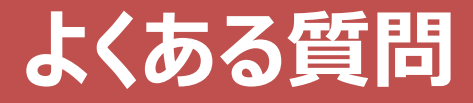

#### **Q 出席したのに、欠席になっている。なぜですか?**

A 指定された時間内に学生証をカードリーダーにかざせていないからです。

①授業開始10分前~チャイム 「ピッ」 ②授業終了15分前~授業終了10分後まで 「ピッ」 ①②の2回かざすことで、「出席」となります。

また、カードリーダーがない教室もあるため、出欠管理方法は授業により 異なることがあります。授業内で確認してください。

出席に関しては、自己責任です。 1秒でも遅れたり、早かったりすると、出席にならないので注意してください。

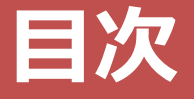

## **学年暦**

**卒業要件**

## **履修登録**

- **その他 連絡事項**
- **最後に**

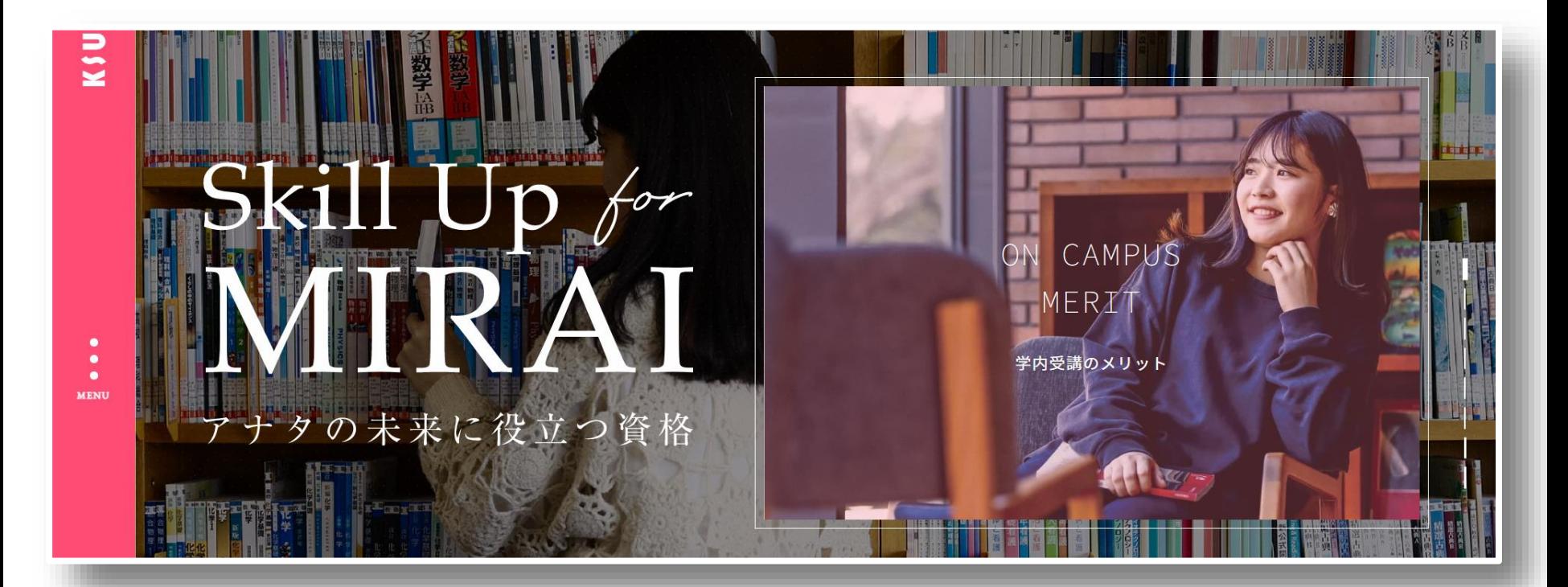

### 《受講メリット》

①国家・公的・民間の幅広い資格に対応 ②九産大生用の特別価格&カリキュラム ③学内受講による時間の有効活用 ④充実したサポート

資格を取得することで 最大**5**万円をキャッシュバックする 《キャリア・アップ支援奨励金制度》 対象資格講座も多数開講! ※資格種別により支給額が異なります $H$ 

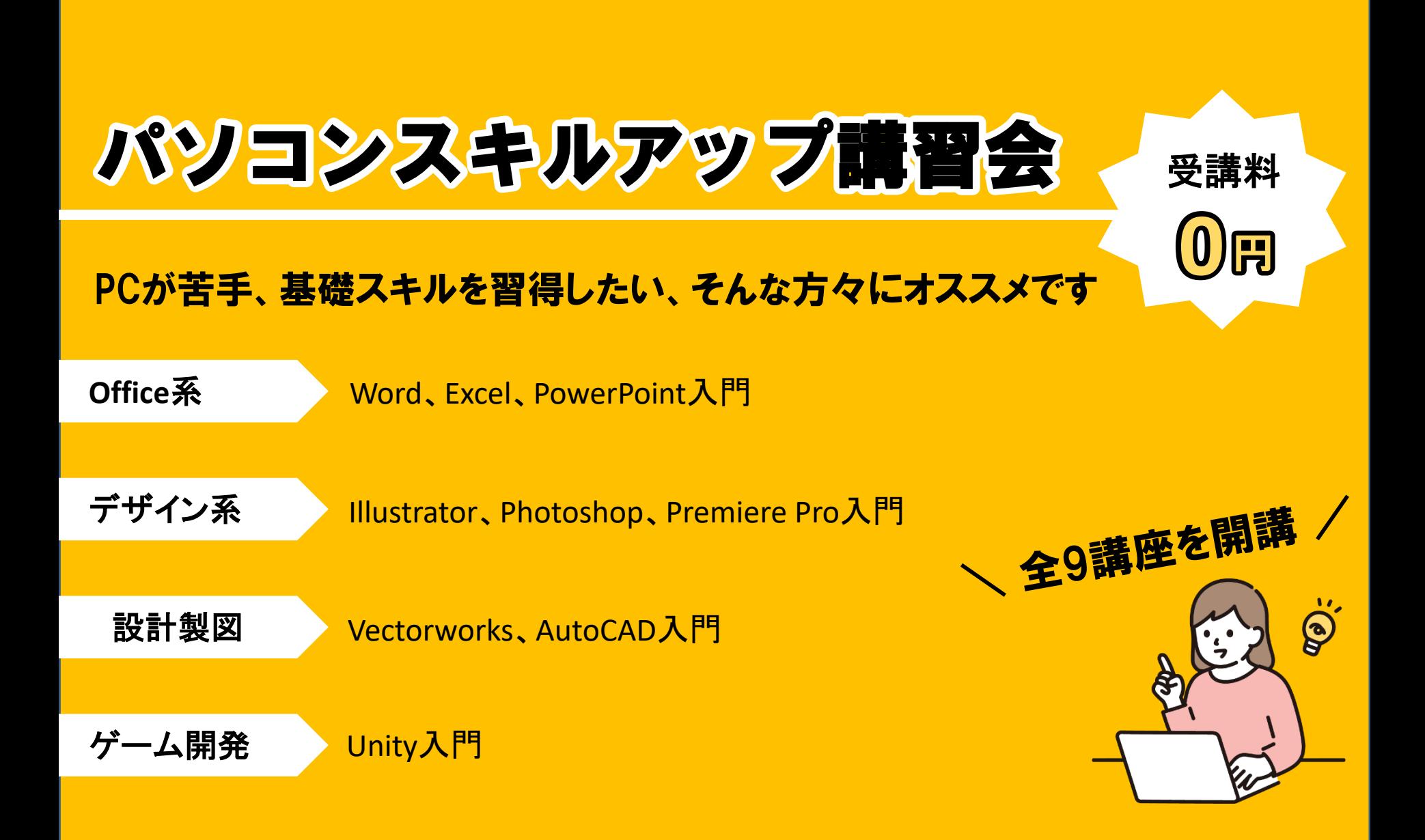

芸術学部 短期大学部 芸術研究科

Adobe Creative Cloud EP 22

ログインをクリック

2 Adobe にログイン  $T H dV$ 

SAN サインインをクリ

ブラウザで「アドビ ログイン」と検索 Adobe Creative Cloudにログインをクリック

Adobe アプリのインストール方法

**BATA** 

大学のメールアドレスを入力 新行をクリック 3 大学共通ログイン画面でログイン KSLIfe ERU/CZY-FEAR

計画をは大学のアカウントをクリック

 $\overline{\mathbf{e}}$ 

4 アプリをインストール

ヘッフトニラーがダウンロードされますのでクリー

Adobe FTI A 学生オプションについて

+444488884

**Ballie** 

インストール可能なアプリケーションの一覧が表示されま<br>たいアプリケーションのダウンロードをクリックしてくだ。

# Adobe アプリのインストール アプリのインストール

## \ 自身のPCにインストールして利用可能となります/

Adobeを利用する

芸術学部、造形短期大学部、芸術研究科に在籍する学生およ び大学院生(研究生、科目等履修生は除く)専用

## ~マニュアル公開中~ CNC HP(マニュアルページ) または学内連絡を確認して下さい!

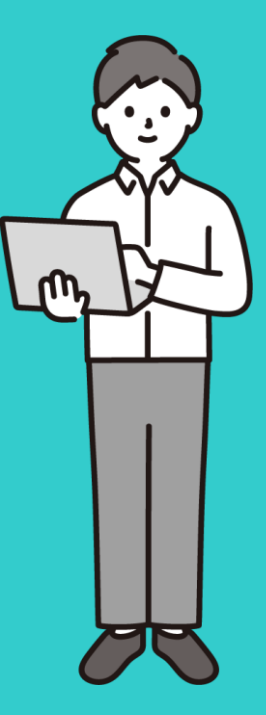

# CLノート(私のCampus Lifeノート)

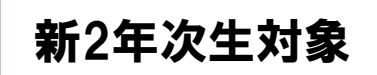

## \入力はクラス担任の指示に従って下さい/

実施内容

・1年次の目標に対する振返り(未実施の学生のみ) ・2年次の目標設定

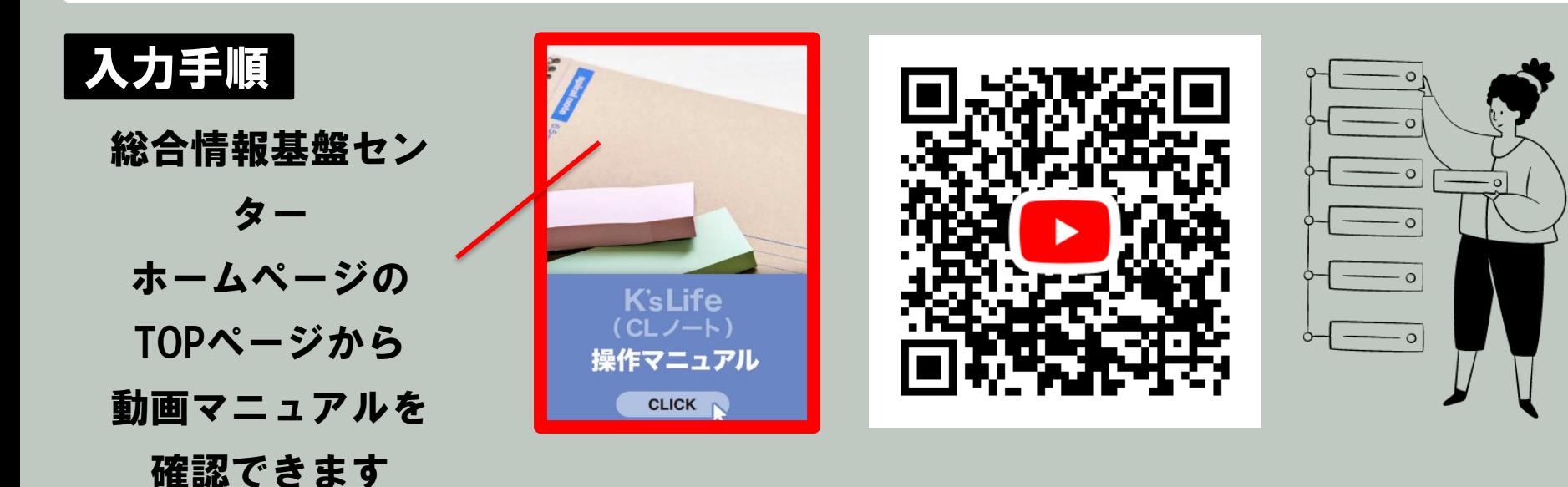

# 教務課からのお願い

# 1. 電話に出てください

「 092-673-\*\*\*\* 」は大学からの大事な連絡です。 必ず電話に出るか、折り返しの連絡をしてください。 092-673-5916は教務課芸術学部担当です

# 2. 学籍情報をエンディレてください

メールアドレス・電話番号が変わったら必ず更新してください。 住所変更等、K'sLifeで更新できない項目が変わったら、必ず教務課に 届出をしてください。

3. わからないことは何でも木目談してください

分からないことがあったら、まずは自分で調べてみてください。 調べても分からなければ、すぐ聞く、連絡する、相談するなどしてください。